# **Benutzerhandbuch**

## **Ju m p!**

(fun world wars / mario world wars)

Projekt: **Jump!** Autoren: Thomas Vogel, Michael Palmer, Florian Oeser Kontakt: **[dev@palmomedia.de](mailto:mariowars@link2wall.de)** Letzte Änderung: **09.12.08**

## Inhaltsverzeichnis

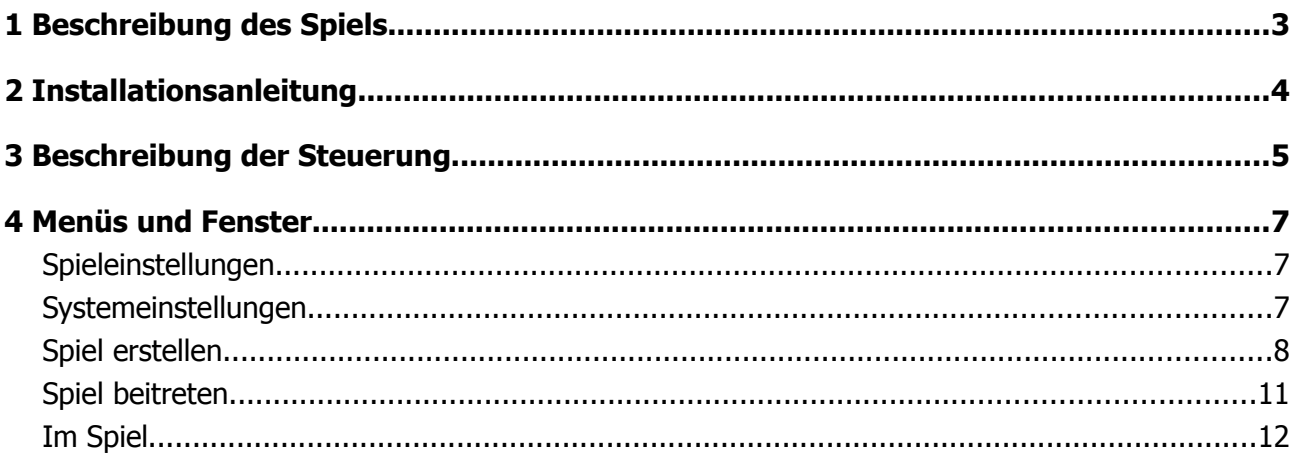

## **1 Beschreibung des Spiels**

Dieses Actiongeladene Multi-Player Spiel basiert auf einem uralten Klassiker "Super Mario" von Nintendo.

Der kleine Pizzabäcker wurde zu einem der beliebtesten Spielfiguren. Mit ihm erforschte der Spieler unzählige Welten und besiegte endlos viele Gegner auf seiner Reise durch die Fantasiewelt.

Nun war es an der Zeit dieses Spiel neu zu entdecken.

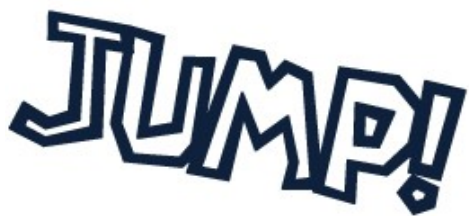

Dabei greift dieses Spiel nicht auf die Nintendo-eigenen Charaktere zurück, sondern vergnügt sich lediglich an dem einfachen Sprung, welcher "Super Mario" ausmacht.

Mit Hilfe dieses Sprungs soll es nun möglich sein seine Gegner in einem Multi-Player-Jump'n'Run Spiel zu besiegen. Das Schlüsselwort heißt **Jump!** und bezeichnet eine neue Ära der Onlinespiele.

Ziel des Spieles (derzeitiger implementierter Spielmodi "Deathmatch") ist es, eine Fülle von Gegnern (maximale Spieleranzahl ist 8), online oder im lokalen Netzwerk, durch den einfachen Sprung auf den Kopf zu eliminieren. Dabei geht das gesamte Spiel über um Zeit. Zwischen 1 und 20 Minuten pro Runde können ausgewählt werden.

Es gibt weiterhin zwei Charaktere zur Auswahl. Zum einen den Hauptcharakter namens "Gasto" und einen weiteren Charakter welcher sich "Razor" nennt.

Während des Spiels ist es möglich zwei Arten von Items einzusammeln. Diese sind mit einem Fragezeichen markiert und können sich negativ, aber auch positiv auf deinen Spielfluss auswirken. Das Godmode-Item verleiht dir eine Unzerstörbarkeit für 15 Sekunden. In der Zeit kannst du von keinem Gegner getötet werden. Das Freeze-Item hingegen ist weniger gut für Dich. Du kannst dich 3 Sekunden nicht bewegen und bist eine lebendige Zielscheibe für alle Gegenspieler.

Nach Rundenende gelangst du automatisch in den Wartebildschirm. Dort kannst du mit den Gegenspielern chatten, die Statistik des letzten Spieles einsehen und einige Eigenschaften anpassen.

Nun wünschen wir viel Spaß beim Ausprobieren des Spieles..

Jump'n'Run... lets Jump!

Autor: Michael Palmer, Florian Oeser, Thomas Vogel

## **2 Installationsanleitung**

Es ist folgende Software neben dem eigentlichen Spiel zu installieren:

- DirectX Runtimes (directx\_jun2008\_redist.exe)
- XNA 3.0 Runtimes (xnafx30\_redist.msi)
- .NET Framework 3.5 SP1 Runtimes (dotnetfx35.exe)

Alle Runtimes sind in dem Ordner "Runtimes" zu finden.

Sollte eines der drei Pakete bereits installiert sein, muss dies natürlich nicht noch einmal getan werden.

Danach kann das Spiel einfach über die "Jump!.exe" im Ordner "Jump!" gestartet werden!

Autor: Florian Oeser

## **3 Beschreibung der Steuerung**

Zunächst ist es wichtig zu wissen wo genau die Steuerungseinstellungen zu finden sind.

Dazu muss man sich durch das Hauptmenü des Spieles bewegen. Dieses wird mit Hilfe der Pfeiltasten navigiert. Nach oben und nach unten selektieren die einzelnen Elemente. Mit Enter wählt man einen Menüpunkt aus. Zurückkehren kann man mit Escape.

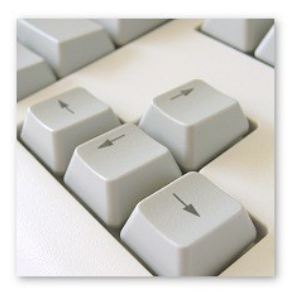

Unter Einstellungen → Spieleinstellungen → Steuerungseinstellungen findet man nun die Tastenbelegung für die Spielsteuerung.

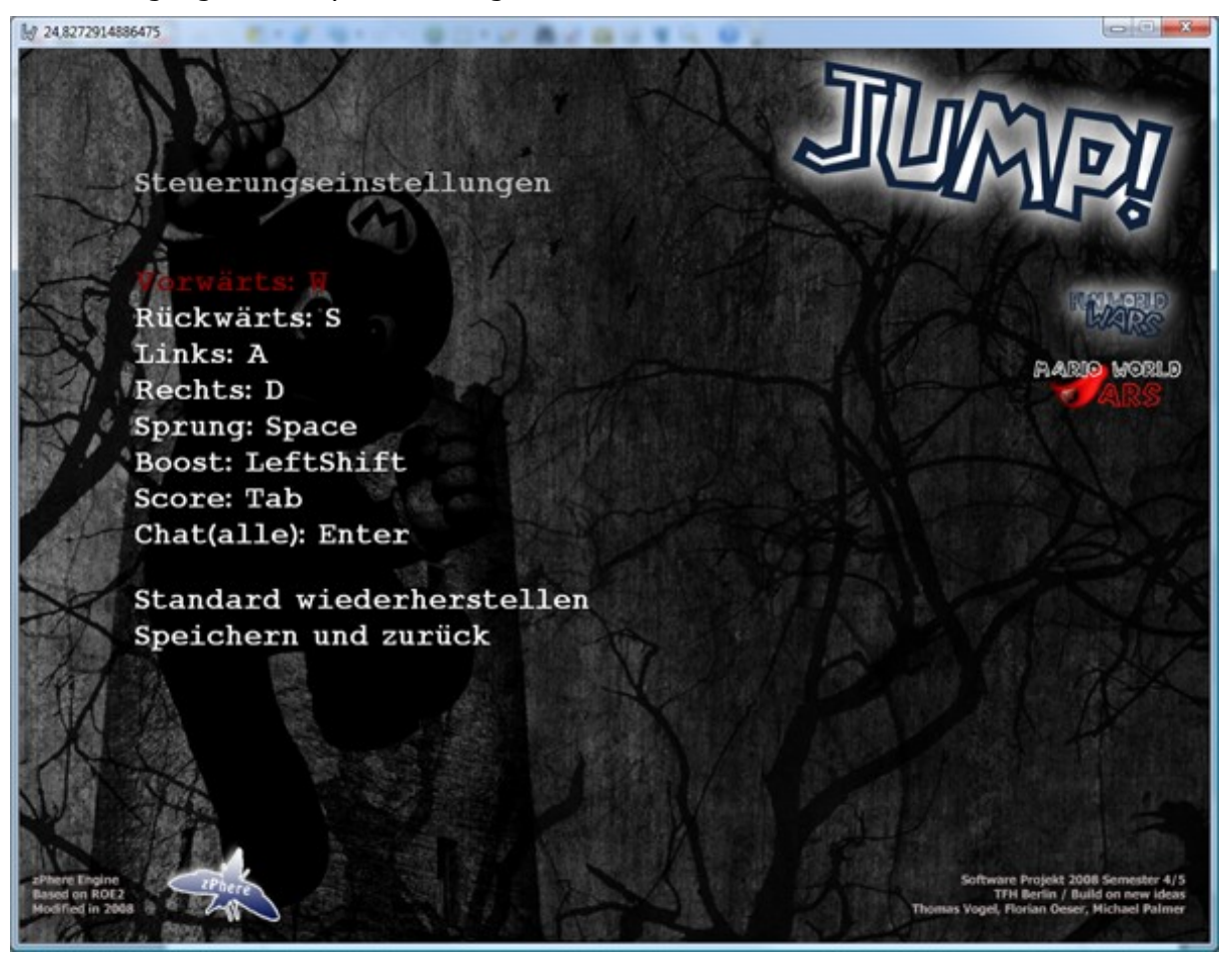

Mit der Standardbelegung kann man also den Charakter folgendermaßen Steuern:

Bewegung mit w, a, s, d.

Der Sprung wird ausgelöst mit der Leertaste.

Um den Boost zu aktivieren müssen w und die linke Shift-Taste gleichzeitig gedrückt werden. Für die aktuelle Statistik muss die Taste TAB gehalten werden.

Und damit sich das Chat-Fenster öffnet einfach auf Enter drücken.

Aufgrund der Komplexität der Steuerung wurde zusätzlich eine Gamepad-Unterstützung eingebunden. Sollte also ein Xbox360 Controller an dem System angeschlossen sein, so bekommt man folgendes Bild und die Damit verbundene Steuerung im Spiel.

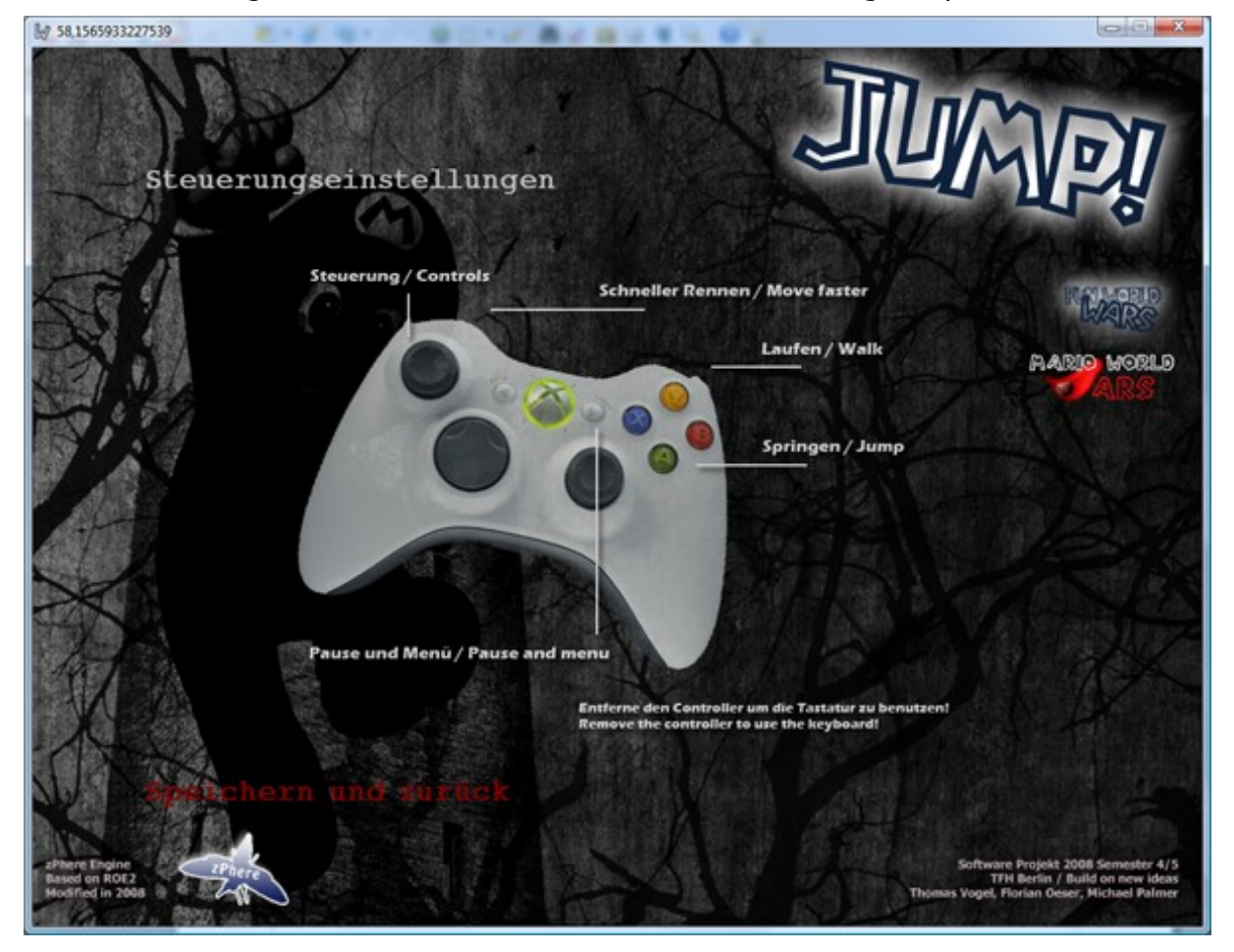

Autor: Michael Palmer

## **4 Menüs und Fenster**

### Spieleinstellungen

### **Steuerungseinstellungen**

Siehe Punkt 5.

### **Spielernamen**

Dieser Bildschirm erlaubt es seinen persönlichen Spielernamen einzugeben.

### **Automatischer Screenshot**

Nach Ablauf der Spielzeit kann automatisch ein Screenshot mit den Ergebnissen der aktuellen Runde angelegt werden. Steht diese Auswahl auf "An" so wird dieser Screenshot in das Verzeichnis "Screenshots" im Installations-Verzeichnis gelegt.

### Systemeinstellungen

### **Grafikeinstellungen**

In diesem Menüpunkt ist es möglich zwischen dem Fenster- und dem Vollbildmodi zu wählen.

Außerdem werden drei verschiedene Auflösungsarten angeboten.

### **Lautstärkeneinstellungen**

Dieses Menü bietet die Steuerung der einzelnen Lautstärken. Hintergrundklang (Vögel), Effektklang (Sprung) sowie die Sprachausgabe.

### **Spracheinstellungen**

Hier besteht die Möglichkeit das gesamte Spiel auf Englisch umzustellen. Die Standard-Sprache ist Deutsch.

## Spiel erstellen

### **Charakterauswahl**

Hier kann man nun zwischen den beiden Charakteren wählen.

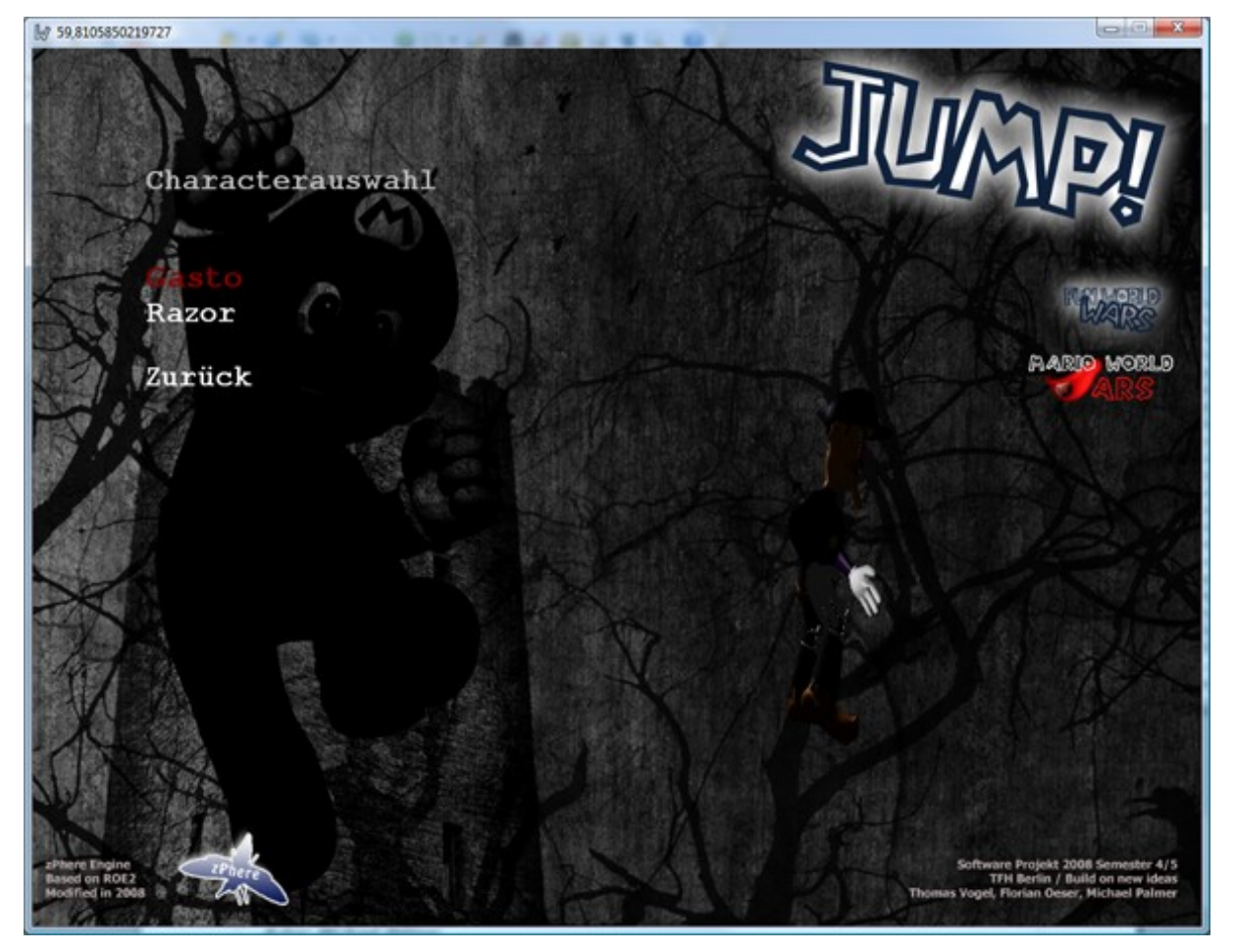

Benutzerhandbuch / Softwareprojekt 2008

### **Wähle eine Spielwelt**

Derzeit wird hier nur eine Spielwelt angeboten.

### "Lumberjacks Hood"

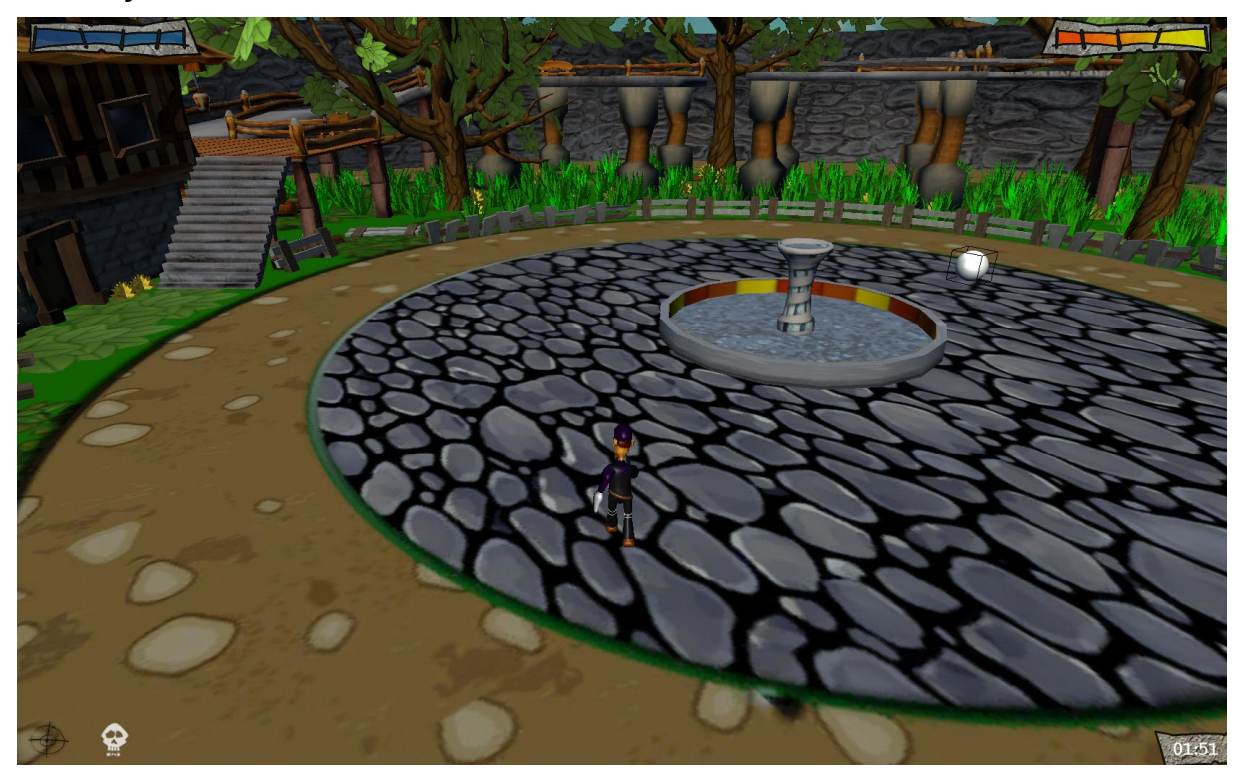

Der Holzfäller hat sich auf den Weg in die Stadt gemacht und ihr habt nun Zugang zu seinem Grundstück. Da der Holzfäller nicht angekündigt hat wann er wieder kommt, solltet ihr euch spurten und möglichst viele Siege bis zum Ablauf der Runde auf eurem Konto haben.

Es stehen vielerlei verschiedene Interaktionsobjekte zur Verfügung, welche ihr geschickt ausnutzen solltet.

Eure Aufgabe ist es den Gegner in die Enge zu drängen und genau dann zuzuschlagen. Verschafft euch Vorteile durch gezieltes beobachten des gegnerischen Verhaltens.

### **Speiloptionen**

Dieser Bildschirm ist für den Server und für den Client unterschiedlich. Der Server sieht den folgenden Bildschirm.

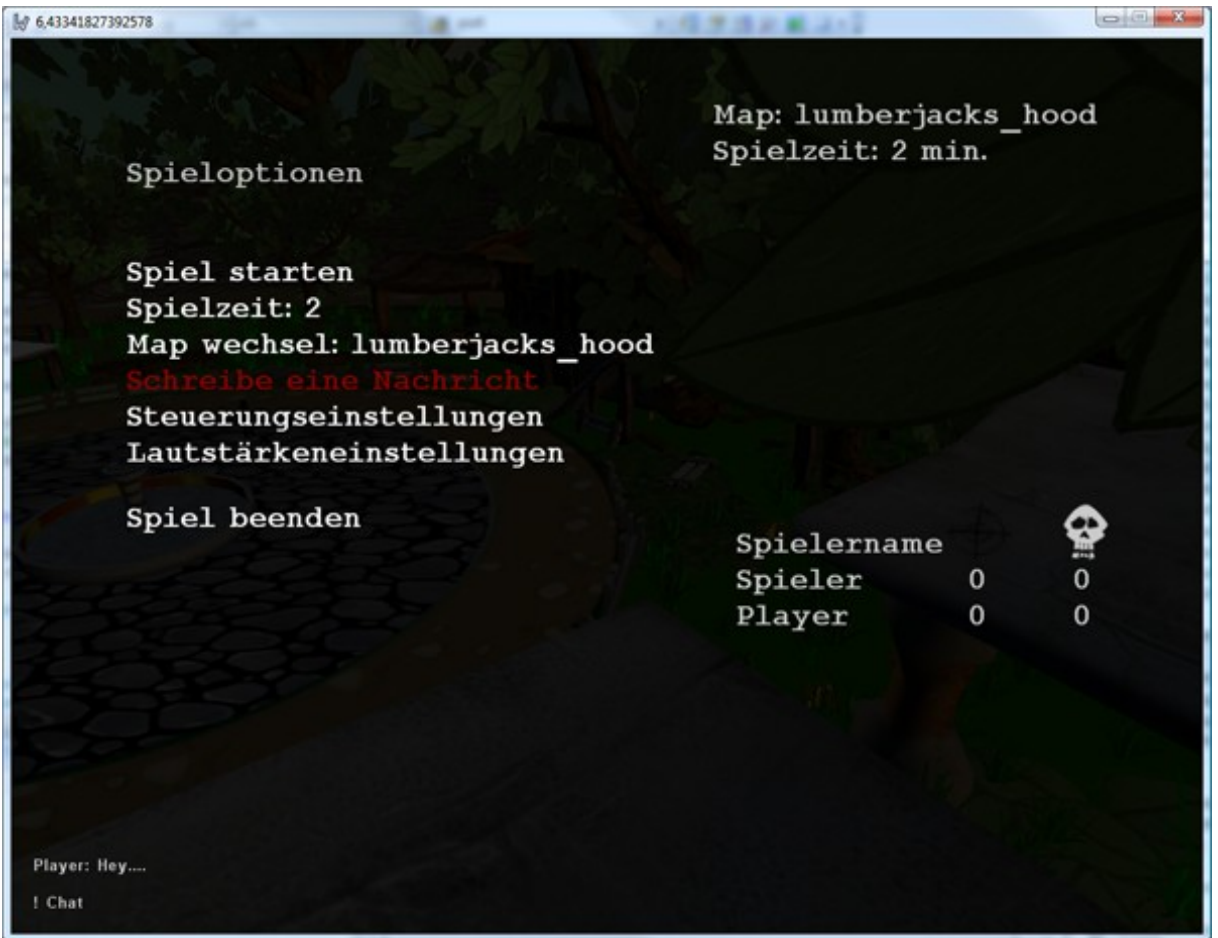

Der Client hat weniger Optionen.

Der Server kann hier also einige Einstellungen vornehmen. Dazu gehören die Spielzeit einzustellen und die Spielwelt zu wechseln.

Steuerungseinstellungen und Lautstärkeneinstellungen sowie die Möglichkeit zum Chat sind beiden gegeben.

### Spiel beitreten

### **Wähle ein Netzwerkspiel**

Hier ist es nun möglich eine IP zu einem geöffneten Server einzugeben.

Diese IP sollte folgendes Format aufweisen: 127.0.0.1

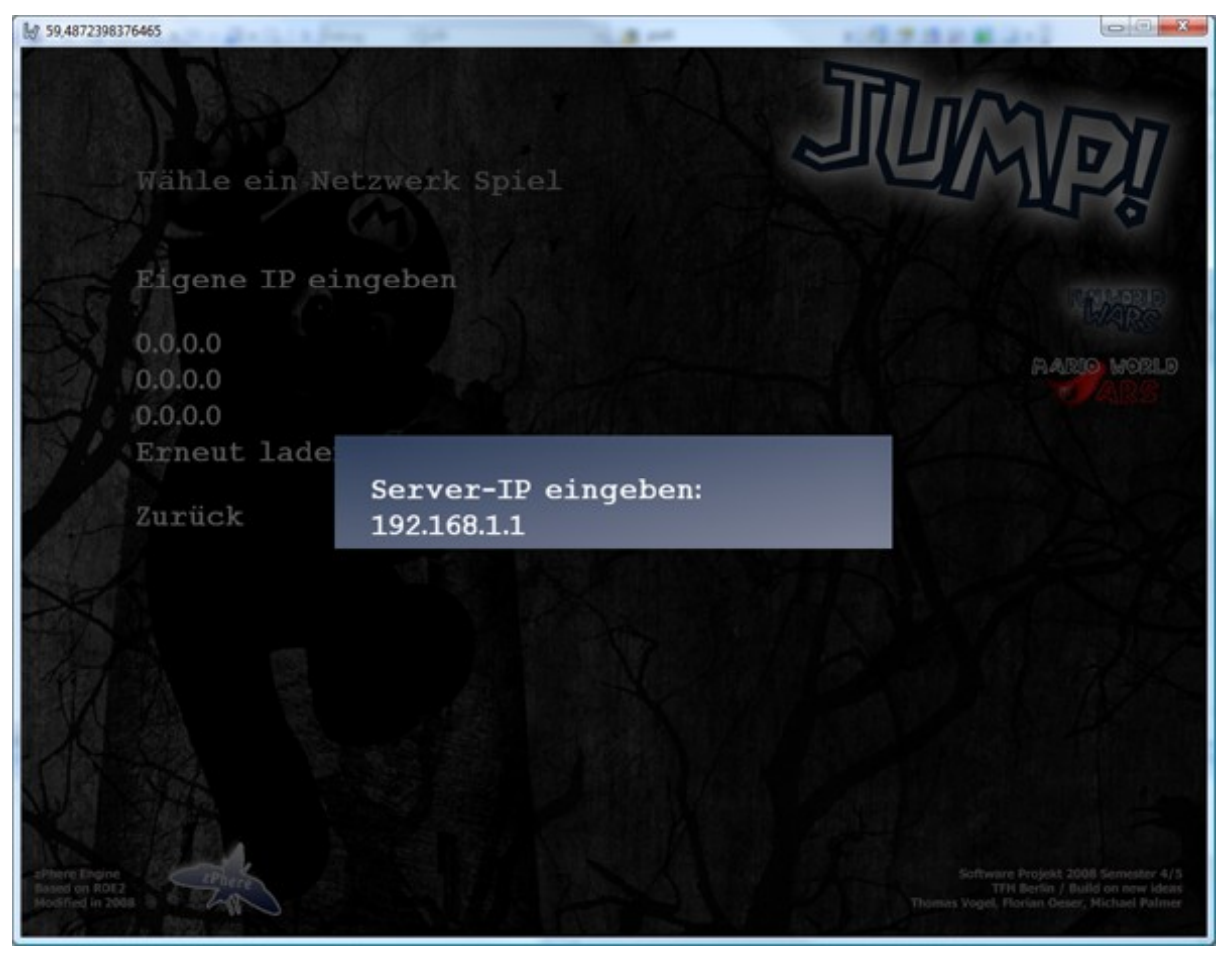

Sollte sich der Server im selbigen Netzwerk wie der Client befinden, so kann man ebenfalls mit dem Menüpunkt "Erneut laden" sich eine Liste der aktiven Spiele anzeigen lassen. Die drei Menüpunkte "0.0.0.0" werden nach der Aktualisierung durch die gefunden IP Adressen ersetzt.

### **Charakterauswahl**

Wahl des Spielercharakters.

### **Wartebildschirm**

Hier kann der Spieler mit seinen Gegnern chatten solange das Spiel noch nicht eröffnet ist.

### Im Spiel

### **Sprung-Energie**

Oben links sieht man eine Statusanzeige, welche die Sprung-Energie darstellt. Diese entlädt sich bei jedem Sprung und füllt sich anschließend vollautomatisch neu.

Springen kann man nur wenn diese Anzeige voll aufgeladen ist.

### **Boost-Energie**

Oben rechts sieht man eine Statusanzeige, welche die Boost-Energie darstellt. Diese entlädt sich bei aktiviertem Boost. Der Charakter kann nur solange rennen wie noch Rest-Energie vorhanden ist. Sollte die Statusanzeige entladen sein, so lädt sie sich vollautomatisch wieder auf.

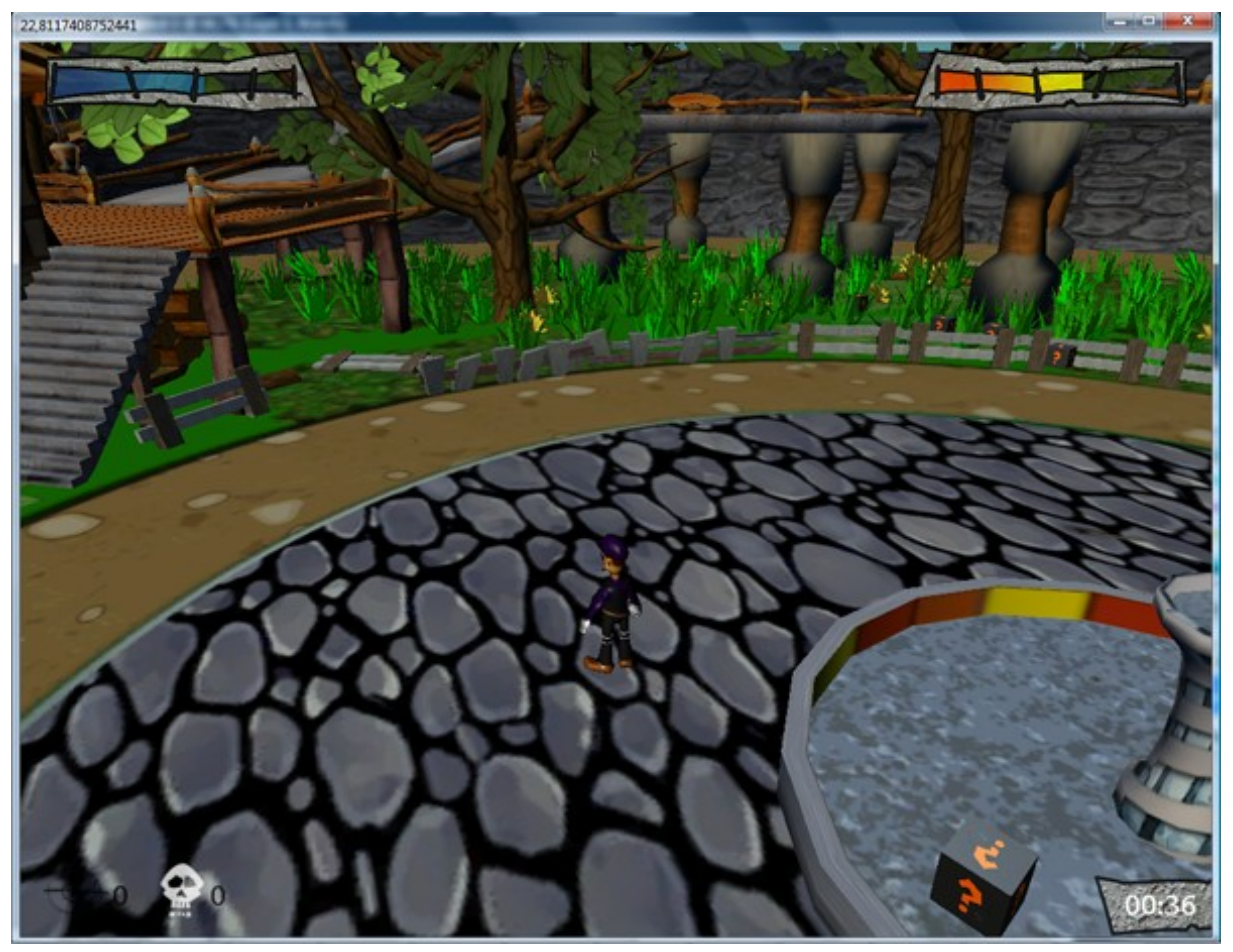

### **Uhr**

Unten rechts findet man die aktuelle Spielzeit, welche rückwärts runter zählt.

### **Statistik**

Das Fadenkreuz symbolisiert den "Kill"-Counter während der Totenkopf die eigenen "Deaths" darstellt.

Autor: Michael Palmer